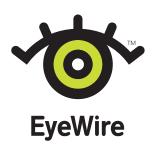

# **EyeWire Footage**

**Documentation Table of Contents** 

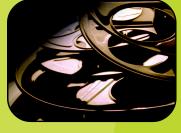

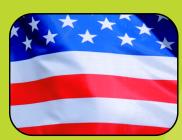

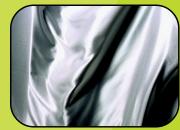

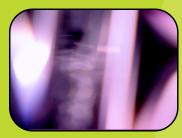

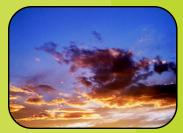

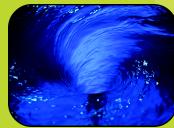

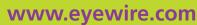

orders & info: 800 661 9510

T: 403 262 8008

F: 403 261 7013

# www.eyewire.co.uk

UK/Rest of Europe: +44 (0)20 7291 0300

France 0820 860 880

Germany: +49 (0)40/899 60030

For catalog information, or a free catalog visit www.eyewire.com

Français / Deutsch / Español / Other Languages

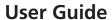

System Requirements

End User License Agreement

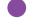

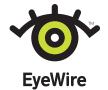

### **EyeWire Footage**

# **User Guide**

Welcome to EyeWire™ images—premium royalty-free Footage, Photography, Illustration and Object Photography for use on virtually any medium. Both aesthetically dazzling and technically superior, EyeWire images deliver stunning visual content in a versatile array of formats. They fit seamlessly into your workflow, making it easier and more attractive to create graphically rich work.

EyeWire Footage titles are provided in standard broadcast frame dimensions, and are available in D1-NTSC standard. Some titles may be available in D1-PAL standard. You get flattened QuickTime movies in full-screen, high-resolution, 24-bit color. Photo JPEG compression has been applied to reduce file size while maintaining superior image quality.

Every movie is crystal clear, ready for editing or compositing in leading applications.

# About this guide

This guide addresses what is included with each footage title, and gives suggested uses for various file formats. It also gives a rudimentary overview of using EyeWire Footage in selected applications.

This manual assumes you have a working knowledge of your computer and its operating system. For information on starting applications and determining file formats that your application supports, please see your operating system Help and your application documentation.

## Choosing files and browsing movies

EyeWire Footage titles give you flexibility by providing images in two QuickTime movie file resolutions, Full Screen and Preview. Browse images on CD-ROM 1 by viewing Preview movies using QuickTime software. To view QuickTime movies you must have QuickTime software installed on your computer.

# File types and suggested uses

EyeWire Footage are supplied in QuickTime movie format in two sizes, Full Screen and Preview.

#### **Full screen files**

Full Screen movies are supplied in D1-NTSC standard format. Some titles may be available in D1-PAL standard format. D1-NTSC size is 720 x 486 pixels and is a broadcast quality television dimension which is used mainly in North America, Japan, and parts of South America. D1-PAL size is 720 x 576 pixels and is a broadcast quality television dimension used mainly in Europe, Australia, and New Zealand.

Files sizes range from 350K to 132 MB each. Use the Full Screen size for high-end production tasks and final output.

EyeWire

User Guide

System Requirements

End User License Agreement

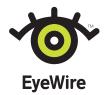

#### **Preview files**

The Preview files are 160 x 120 pixels. The file size varies from 75K to 4 MB. Use the Preview files to view and select movies to include in your digital video productions.

#### **Browsing and previewing movies**

View thumbnail images in the CD package booklet. View images on your monitor using QuickTime software or video-editing software.

# **Using EyeWire Footage**

EyeWire Footage may be used in many video-editing applications and multimedia-authoring packages. Different applications support different features. Check your application user manual for details.

## **File formats**

EyeWire Footage are supplied in QuickTime movie format. Each QuickTime movie is represented in 24-bit color. Movies are provided in the 30 frames per second (fps) time base for D1-NTSC, or 25 fps for D1-PAL. Photo JPEG compression has been applied to reduce file size while maintaining superior image quality.

The QuickTime format is represented by the .mov file extension, and is native to both the Macintosh and Windows platforms. Because the QuickTime movies in the EyeWire collection are flattened, you can use them on either platform.

# **Using EyeWire Footage in your application**

Basic instructions for the most popular applications follow. EyeWire Footage may be imported into most applications that support the QuickTime movie file format. Check your application user manual for details. All software versions are current as of this writing. Your version may differ. Refer to your application software manual if you experience difficulty.

#### Adobe Premiere®

To import a clip into the Project window:

- 1 Choose File > Import > File. The Import dialog box appears.
- 2 Locate and select the clip you want to import. A small preview of the clip appears in the dialog box (if the Show Preview option is selected).
- 3 Click Import to import the clip into the Project window.

To import multiple clips into the Project window:

1 Choose File > Import > Multiple. The Import dialog box appears.

EveWire

**User Guide** 

System Requirements

End User License Agreement

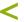

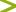

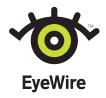

- 2 Select a clip, and click Import. The clip is placed in the Project window. Select additional clips using the same procedure.
- 3 Click Done when you have finished importing clips.

To import a folder of clips into the Project window:

- 1 Choose File > Import > Folder. The Import dialog box appears.
- 2 Locate the folder containing the desired clips, and click Select.
- 3 All the clips in the selected folder are imported into the Project window. Any folders within the folder will not be imported.

#### Adobe After Effects®

To import footage into a Project window:

- 1 Make sure the project you want is open, or choose File > New Project.
- 2 With the Project window open, choose File > Import > Footage File.
- 3 To see files of only one type, select a File Type.
- 4 Locate and select the footage you want to import.
- 5 Click Open. The footage appears in the Project window.

To import multiple items at once:

- 1 Choose File > Import > Footage Files.
- 2 Select a QuickTime movie and then click Open.
- 3 Repeat until you have finished, and then click Done. All selected items are added to the Project window.

Importing Footage with Alpha channels:

- 1 Choose File > Import > Footage File. Open your desired file. The Interpret Footage dialog box will appear. (An Alpha channel indicates that part of your image is transparent.)
- 2 Choose the type of Alpha channel that you are using by clicking on it. Click OK.
- 3 If you do not know the type of Alpha channel your image has click Guess. After Effects attempts to determine the type of Alpha channel automatically. If the Guess option can not guess confidently, it beeps.

Previewing Footage Items:

You can open any footage item directly from the Project Window by double-clicking the item. This allows you to view still images, as well as listen to audio tracks and watch QuickTime movies.

EyeWire

User Guide

System Requirements

End User License Agreement

Exit

<

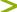

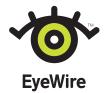

#### Media 100

Importing a QuickTime movie:

Choose File > Import >. A dialog box will appear in which you can specify various parameters associated with the import operation. When you are ready choose Import. A source clip for the imported material appears in the active Bin window.

### **Avid Technology MCXpress and Media Composer**

Importing a QuickTime movie:

Choose File > Import. A dialog box will appear. Choose QuickTime as the file type. Select a QuickTime movie and click Add. The movie is added to the selection list. Repeat until you have finished, then click Done.

All selected movies are added to the current Bin window.

EyeWire

User Guide

System Requirements

End User License Agreement

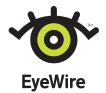

### **EyeWire Footage**

# **System Requirements**

### **Macintosh System Requirements**

To use EyeWire Footage, you need the following hardware and software:

- A Power Macintosh® computer
- At least 24 megabytes (MB) of application random-access memory (RAM)
- At least 100 MB available hard-disk space
- Apple® System Software version 7.5 or later
- A double speed CD-ROM drive
- A 16-bit color monitor
- QuickTime software (version 3.0 or later)

For the best performance, EyeWire recommends the following hardware and software:

- At least 64 MB of RAM
- At least 1 GB available hard-disk space
- Apple System Software version 7.5 or later
- QuickTime software (version 2.5 or later)
- A quad speed or faster CD-ROM drive
- A video accelerator card
- A video-digitizing board that is able to interpret compression formats (such as Photo JPEG, Motion JPEG, etc.)
- A 24-bit color monitor

EyeWire

User Guide

System Requirements

End User License
Agreement

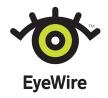

#### Windows® System Requirements

To use EyeWire Footage, you need the following hardware and software:

- An Intel® 80486 or faster processor
- Microsoft® Windows 95 or Windows NT® 3.51 or later
- At least 24 MB of random-access memory (RAM) for Windows 95 systems, or at least 48 MB of RAM for Windows NT systems
- At least 100 MB available hard-disk space
- A double speed CD-ROM
- QuickTime software
- A 16-bit color monitor

For the best performance, EyeWire recommends the following hardware and software:

- A Pentium®- or Pentium II®-based or faster PC
- · Windows 95 or Windows NT 4.0 or later
- · At least 48 MB of RAM for Windows 95 systems, or at least 64 MB of RAM for Windows NT systems
- At least 1 GB available hard-disk space
- A quad speed CD-ROM
- QuickTime software (version 2.12 or later)
- · A high-resolution 24-bit color video display card
- A video-digitizing board that is able to interpret compression formats (such as Photo JPEG, Motion JPEG, etc.)
- A 24-bit color monitor

Note: If you are using EyeWire Footage to create broadcast-quality output we strongly suggest that your hardware meet or exceed the recommended requirements. Professional broadcast production may require additional hardware and software.

EyeWire

User Guide

System Requirements

End User License Agreement

Exit

©2000 EyeWire, Inc. All rights reserved.

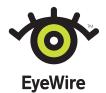

# **End User License Agreement**

THIS IS A LEGAL AGREEMENT BETWEEN YOU AND ONE OR MORE OF THE FOLLOWING COMPANIES: PHOTODISC, INC., EYEWIRE, INC. AND ARTVILLE, LLC (COLLECTIVELY HEREINAFTER REFERRED TO AS "LICENSOR(S)"). BY BREAKING THE CD-ROM SEAL, OR DOWNLOADING AN IMAGE OR FILM CLIP AND/OR SOFTWARE FROM THIS WEBSITE, YOU AGREE TO BE BOUND BY THE TERMS OF THIS AGREEMENT. IF YOU DO NOT AGREE, PROMPTLY RETURN THE CD-ROM AND ALL ACCOMPANYING MATERIALS IN THE ORIGINAL CARTON FOR A FULL REFUND, OR CLICK ON YOUR BROWSER'S BACK BUTTON TO DECLINE THIS AGREEMENT.

IF YOU ARE ENTERING INTO THIS AGREEMENT ON BEHALF OF YOUR EMPLOYER, THE LICENSE GRANTED AND RESTRICTIONS AND LIMITATIONS RECITED HEREIN APPLY TO YOUR EMPLOYER AS WELL AS TO YOU AS A REPRESENTATIVE OF YOUR EMPLOYER. SHOULD YOU CEASE WORKING FOR YOUR EMPLOYER, YOUR EMPLOYER MAY CONTINUE TO OPERATE UNDER THIS AGREEMENT.

Licensor(s) grant to you, and your employer if you are licensing on behalf of your employer, a nonexclusive, nonsublicensable right to use any software obtained from Licensor(s) ("Software") and any Licensor(s)' image, film clip, font, clip art, animation or audio clip, and any derivatives or copies, obtained hereunder (collectively, "Digital Media") on your personal computer. The Digital Media, Software and disc may be shared by creating a disc library, Digital Media storage jukebox, network configuration or similar arrangement as long as no more than 10 specific individuals (including you) employed by the same entity have access to the Digital Media, Software or disc. (Please note that this is not a simultaneous-user license. More than 10 specific people may not access the Digital Media, Software or disc, even if only 10 people are accessing such Digital Media, Software or disc at any particular time.)

The Digital Media may be used on a worldwide and perpetual basis as a part of:

- (ii) ADVERTISING and PROMOTIONAL MATERIALS (including packaging);
  (iii) ONLINE or other ELECTRONIC DISTRIBUTION SYSTEMS (including web page design), to a maximum resolution of 640 x 480 pixels (72 dpi) and BROADCASTS or THEATRICAL EXHIBITIONS;
  (iii) ANY PRODUCTS (including for-sale products) or PUBLICATIONS (electronic or print); and
- (iv) materials for PERSONAL, NONCOMMERCIAL use and TEST or SAMPLE use, including COMPS and LAYOUTS.

You may not utilize the Digital Media, Software or disc in any manner that is not expressly permitted in this license agreement. All rights not specifically granted above are

Except as specifically provided in this agreement: 1) no Digital Media, Software or disc may be shared or copied; and 2) you many not create a network of servers, either with or without a central location, which enables others to share the Digital Media, Software or discs.

Use of the Digital Media, or any part thereof, as a trademark or service mark is not permitted. Pornographic use, use that would be defamatory or libelous absent the consent of the model or use that is otherwise unlawful is prohibited. If any of the Digital Media featuring a person is used in a manner that implies endorsement, use of, or a connection to a product or service by that model, or a potentially unflattering or controversial subject, you must print a statement which indicates that the person is a

No Digital Media may be sublicensed, resold or otherwise made available for use or distribution separately or detached from a product or web page. For example, Digital Media may be used as an integral part of a web page design, but may not be made available for downloading separately or in a format designed or intended for permanent storage or re-use by website users. Similarly, clients may be provided with copies of Digital Media (including digital files) as an integral part of work product, but may not be provided with Digital Media or permitted to use Digital Media separately. Software may be used only if the original Digital Media or Software becomes defective, or is destroyed or otherwise irretrievably lost. If you would like to share the Digital Media, Software or disc with greater than 10 specific people (including you), please contact Licensor(s) by email at licens@eyewire.com, or by phone at 1 800 661 9410 (US and Canada). Within Europe, Middle East, and Africa please contact Licensor(s) by phone at 1 444 (0)20 7291 0300 or by email at licens@eyewire.com, or by phone at 1 800 661 9410 (US and Canada). Within Europe, Middle East, and Africa please contact Licensor(s) by phone at 1 444 (1)20 7291 1810 (1)21 (1)21 (1 or by email at licence@eyewire.co.uk. Asia Pacific contact by email at info.asiapac@gettyimages.com, or by phone at 1 800 500 141 (Australia). See full list of EyeWire Worldwide Offices and Distributors at www.eyewire.com/contact/distributors.html

You may not include the Digital Media in any electronic template or application, including those that are web-based, where the purpose is to create multiple impressions of an electronic or printed product, including, but not limited to, website designs, presentation templates, electronic greeting cards, business cards or any other electronic or printed matter

Licensor(s) warrant the Digital Media, Software and disc to be free from defects in material and workmanship for 90 days from delivery. The sole and exclusive remedy for a breach of the foregoing warranty is the replacement of the Digital Media, Software or disc or refund of the purchase price, at Licensor(s)' option. LICENSOR(S) MAKE A ORACHO THE WARRANTY, EXPRESS OR IMPLIED, INCLUDING, WITHOUT LIMITATION, ANY IMPLIED WARRANTIES OF MERCHANTABILITY OR FITNESS FOR A PARTICULAR PURPOSE. Some states do not permit the exclusion of implied warranties, and you may have other rights which may vary from state to state. NEITHER LICENSOR(S) NOR ITS LICENSORS SHALL BE LIABLE TO YOU OR ANY OTHER PERSON OR ENTITY FOR ANY GENERAL, SPECIAL, DIRECT, INDIRECT, CONSEQUENTIAL, INCIDENTAL OR OTHER DAMAGES ARISING OUT OF THIS LICENSE OR OTHERWISE.

You may not decompile, reverse engineer, disassemble or otherwise reduce to human-readable form any Software contained on this disc. All rights to the Digital Media. for may not decomplie, reverse eigneer, dissassemble or outerwise reduce to fundan-readable form any software contained on this times. An ingline is to the Digital media, Software and disc are owned by Licensor(s) and/or its licensors and are protected by United States copyright laws, international treaty provisions and other applicable laws. The Digital Media, Software and disc are licensed only to you, or your employer if you are licensing on behalf of your employer. However, this agreement and the license to use the Digital Media and Software may be transferred to another person or legal entity if the following conditions are met: you, or your employer if you are licensing on behalf of your employer, (i) transfer the Digital Media, Software and disc without keeping or storing any copy, (ii) do not utilize any Digital Media or Software in the future in any manner, (iii) transfer this physical agreement to the transferee, and (iv) the transfere agrees to be bound by the terms hereof. The license contained in this agreement will terminate automatically without notice from Licensor(s) if you, or your employer if you are licensing on behalf of your employer, fail to comply with any provision of this agreement. Upon termination, you, and your employer if you are licensing on behalf of your employer, must immediately (i) stop using the Digital Media, Software and disc, (ii) return the Digital Media, Software and all copies of all of them to Licensor(s), and (iii) delete any Digital Media and Software and all copies Software and tiles, (ii) return the Digital Medica, Software and talks and an an Opies of an Orthern to Lectany, Bugital Medica and a Good all of them from all magnetic media and destroy all other copies or, upon request of Licensor(s), return all such copies to Licensor(s). Use of the Digital Media and Software must be in compliance with all applicable law, including, but not limited to, laws and regulations relating to currency and the law of moral rights. Licensor(s) reserve the right to discontinue the use of any Digital Media for any reason and to elect to replace the Digital Media with alternate Digital Media. Upon notice of any discontinuance of a license for any particular Digital Media, you, and your employer and your client if applicable, agree not to use such Digital Media in the future. This agreement will be governed in all respects by the laws of the State of Washington, U.S.A., without reference to its laws relating to conflicts of law. Venue for all disputes arising under this agreement shall lie exclusively in the Superior Courts of the State of Washington in King County or the Federal District Courts of the Western District of Washington (as permitted by law) and each party agrees not to contest the personal jurisdiction of these courts.

Notwithstanding the foregoing, Licensor(s) shall have the right to commence and prosecute any legal or equitable action or proceeding before any non-U.S.A. court of competent jurisdiction to obtain injunctive or other relief in the event that, in the opinion of Licensor(s), such action is necessary or desirable. The Digital Media, Software and disc are "Restricted Computer Software" and, when provided to or for, or used on behalf of, the United States of America, its agencies and/or instrumentalities (the "U.S. Government"), are provided with "Restricted Rights." Use, duplication or disclosure by the U.S. Government is subject to restrictions as set forth under the United States copyright laws and this agreement, and as provided in DFARS 227.7202-1(a), and 227.7202-3(a) (1995), DFARS 252.227.7013(c), FAR 12.212(a) (1995), or FAR 52.227-19(a)–(d), as applicable.

EveWire

User Guide

**System Requirements** 

**End User License** Agreement